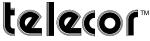

# **Administrative Communication Systems**

# **FEATURES**

Easy to use Graphical User Interface (GUI) for District Wide Paging

- Each operation has its own dedicated and customizable GUI
- · Incorporates district map into GUI background
- · Operation activation via icons
- Operations may be multi-step macros
- Operation activation to pre-programmed destination or to dynamically created group of schools
- · Simple click activation
- · Dedicated cancel button on each page

Operations Organized into Dedicated Graphical User Interfaces

- · Individual or On-the-Fly School Paging
- · Pre-established School Group Paging
- · District Wide Tones & Textual Messages
- Pre-Recorded Announcements
- Program Distributions
- · Time Clock Schedules
- · Emergency Notifications (and Drills)

#### Other Features:

- · Scheduled and Triggered Operations
- · MP3/WAV file support
- · Built-in or MP3/WAV pre-announce tones
- · Integration with DWConnect
- .NET based client-server network

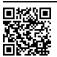

www.telecor.com

# **DESCRIPTION**

The Telecor Visual District Wide Paging for T2/XL V6.8 is a Windows-based software application that allows for the operation of the Telecor District Wide Paging System from a Windows PC. The easy-to-use graphical interface simplifies system operations by giving each type of operation its own dedicated GUI that contains icons used to perform specific operations. This allows common operations to be performed with minimal effort while also ensuring less common operations such as emergency communications can be carried out quickly and easily.

Visual District Wide Paging is used in conjunction with an MCC-300 Console or a paging microphone. While all operations are conducted from the screen, the console or microphone provides the means for originating voice communications to selected schools. The console and microphone can operate independently of the PC for an additional layer of redundancy.

# EASY TO USE GRAPHICAL USER INTERFACE (GUI)

Visual District Wide Paging can be customized to meet customer requirements. This ensures that Visual District Wide Paging offers the desired operations and that the graphical user interface reflects the geography of the district. A map of the district can be incorporated into Visual District Wide Paging and used as the background for relevant operational GUIs. School icons represent the school locations in the district. The school icons are also used to select which schools are targeted for operation. Operational icons representing multi-step macros are used to activate (or in some cases de-activate) operations such as pre-recorded announcements.

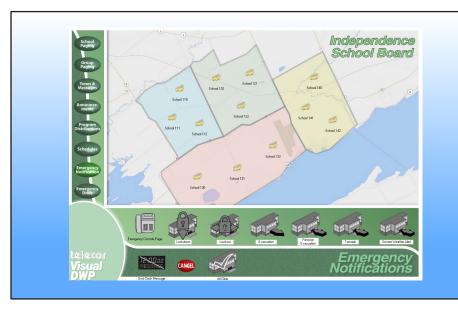

An operation will be sent to all schools or a pre-programmed destination if the operation icon is clicked while no schools are selected. One or more schools can be selected into a dynamically created group by right-clicking the school icons. Any activated operation will then be sent to the selected schools.

Visual District Wide Paging features a dedicated cancel button on all pages which will end active operations. Combined with a new simple click activation method, this will prevent additional (accidental) clicks on already activated icons from interrupting, repeating, or canceling a current operation.

All icons provide visual feedback. Operation icons will change their appearance to indicate whether the operation they represent is active or inactive.

School icons will change their appearance to provide visual feedback about the state of the audio system in the school. These states include whether the school audio system is idle, selected for operation, sent an operation, confirming an operation, busy with a local operation, unpowered (turned off), or disconnected from the DWP network. While VDWP is compatible with non-Telecor and earlier Telecor II/XL systems, only schools equipped with Telecor II/XL V6.8 systems can make full use of the expansive school icon feedback feature.

### **DEDICATED OPERATIONAL GUIS**

Visual District Wide Paging includes the following operations: individual or on-the-fly school paging, pre-established school group paging, district wide tones & textual messages, pre-recorded announcements, program distributions, time clock schedules, and emergency notifications (and drills).

## SCHOOL PAGING

The School Paging interface contains school icons which represent each school in the district. Clicking on a school icon will send a page to that school. Multiple schools can be selected and a page sent to them with a single click. The ability to perform an all call to all schools with one click is also available.

SCHOOL ELEMENT ICONS FOR SCHOOLS EQUIPPED WITH TELECOR II/XL V6.8

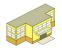

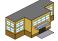

le

Selected

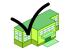

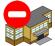

Confirmed Operation

Dues

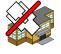

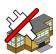

Connection Error

Powered Off

SCHOOL ELEMENT ICONS FOR SCHOOLS NOT EQUIPPED WITH TELECOR II/XL V6.8

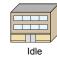

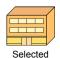

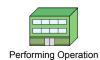

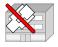

Connection Error

#### SCHOOL GROUP PAGING

The School Group Paging interface presents pre-determined groups of schools as a single icon. These icons can contain schools based on geographic region, school type, or any other factor. For example, all high schools can be represented by a single school group icon. Clicking on a group page icon will send a page to all schools assigned to the group. Multiple school groups can be selected and a page sent to them with a single click.

#### **TONES & TEXTUAL MESSAGES**

The Tones & Textual Messages interface contains icons that carry out tones or 2484 scrolling messages operations. The tone icon sends an audio tone to the schools. The 2484 scrolling message icon sends a plain language message to District Wide Paging network specific 2484 Digital Calendar Clocks and Pro-Lite scrolling marquee displays in schools. It is also possible for icons to be multi-step macros that combine the two operations.

#### ANNOUNCEMENTS

The Announcement interface can contain icons that feature a pre-recorded audio message as part of an operation distributed to the schools. In addition to the audio message, these icons can be multi-step macros that combine a tone, a 2484 textual scrolling message, or both with the audio message.

#### PROGRAM DISTRIBUTIONS

The Program Distribution interface can contain pre-recorded audio message icons that distribute audio, e.g., a school song, pledge of allegiance, etc. Other icons can distribute an audio program from a tuner, CD, or AUX source to the schools. This page also contains the national anthem icons which will play the national anthem in the schools. Visual District Wide Paging includes American, Canadian, and generic versions of the national anthem icons.

#### TIME CLOCK SCHEDULES

The Time Clock Schedules interface is intended to hold schedule icons which correspond to DWP system schedules that govern automatic events and operations. This can include frequently and consistently used audio programs and class change tone signaling. The DWP system can support up to 16 schedules, all of which can be displayed on the Schedules interface and labeled with a name or description.

#### **EMERGENCY NOTIFICATIONS (AND DRILLS)**

Visual District Wide Paging includes an interface dedicated to Emergency Notifications. This interface holds emergency operation icons that quickly and effectively communicate an emergency situation to schools by distributing a combination of an audio recording and scrolling messages to district 2484 Digital Calendar clocks and district Pro-Lite scrolling marquee displays. The emergency operation variations include: Lockdown, Lockout, Evacuate, Reverse Evacuate, Tornado, Severe Weather, and All Clear.

An Emergency Drills interface that contains drill versions of the emergency icons is also provided.

2484 SCROLLING MESSAGE

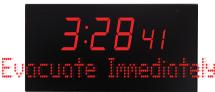

If Visual District Wide Paging is integrated with DWConnect, activation of an emergency operation will also register with the DWConnect system and result in distribution of SMS messages, emails, and/or Windows PC pop-up notifications to appropriate staff members.

#### OTHER FEATURES

SCHEDULED AND TRIGGERED OPERATIONS Certain operations can be configured so that they are automatically performed according to a schedule or

activated via a dry contact switch device. Operations can also be activated by dialing a code from an MCC-300 or a telephone connected via a PBX interface. Operations that can be configured in these ways include: Tones, Recordings, Scrolling Messages to clocks and displays, and Schedules.

#### MP3 AND WAV AUDIO FILE SUPPORT FOR **CUSTOMIZABLE RECORDINGS**

Visual District Wide Paging supports the use of pre-recorded MP3 and WAV audio files to be used for any operations with an audio recording component. These audio files can be stored on the local computer and can be changed and replaced as needed. This feature allows the audio recordings to be tailored to meet specifically desired applications.

#### PRE-ANNOUNCE TONES

Additionally, audio files can be used as pre-announce tones. This allows for the use of unique and custom sounds to be played before an audio distribution. For example, an internationally recognized emergency tone can be set to play prior to a verbal emergency announcement.

#### **IMPLEMENTATION**

The Visual District Wide Paging application implements a client-server model based on Microsoft .NET technology. The server module is installed onto a TCS-MA Tel-Comm Server and consists of a Tel-Comm communications and Media Server. The client portion resides on a PC and consists of the Visual District Wide Paging application which provides the user-friendly interface. TCP/IP is used to communicate between the client and the server over the facility LAN/WAN. Client workstations are non-dedicated PCs that can co-host other facility supported software in addition to Visual District Wide Paging.

The Telecor TCS-MA Tel-Comm Server will also come with the Telecor II/XL Editor/Web Server software pre-installed onto it, simplifying and speeding up deployment. Additionally, the TCS-MA is equipped with Microsoft's Remote Desktop and TeamViewer's Remote Access Software allows for on-site administration or off-site service and support of the TCS-MA Server.

In addition to Microsoft's .NET technology, Telecor uses its own network monitoring watchdog technology to automatically monitor digital communications channels throughout the .NET infrastructure. If a loss of communication occurs, the Telecor watchdog technology will take all possible steps to automatically restore any failed .NET components and restore network communications.

INTEGRATION WITH DISTRICT WIDE PAGING AND DWCONNECT

Visual District Wide Paging (along with Visual Console in the school facilities) can be integrated with DWConnect. DWConnect monitors for emergency operations activated via Visual District Wide Paging or Visual Console. If an emergency operation is activated, DWConnect will send out notifications to the appropriate school and district staff members via SMS or email to mobile/smart devices and to Windows PC computers via pop-up message windows.

DWConnect also monitors the Visual District Wide Paging and Visual Console applications and the associated T2/XL systems at the schools or at the district office. If DWConnect detects that Visual District Wide Paging or a Visual Console application is not running or unable to communicate with their respective T2/XL system, an automatic notification will be sent to the appropriate technical staff.

# VISUAL DISTRICT WIDE PAGING **SPECIFICATIONS**

PC requirements:

CPU: Intel Core i3 @ 3.1 Ghz or equivalent RAM:4 GB Hard drive: SATA2 hard drive, 500 MB of free hard drive space for optimal desktop performance

Supported Operating Systems and Required Software Components:

Windows 7 Professional 32 or 64-bit Edition with Service Pack 1 or Windows 8.1 Professional 32 or 64-bit Edition Microsoft .NET Framework Version 3.5 required

# PARTIAL LIST OF RELATED **PRODUCTS**

TELECOR II/XL Administrative Communication System Version 6.8 TCS-MA Tel-Comm Server DWP-I-IP District Wide Paging IP Interface Visual District Wide Paging for T2/XL V6.8 **DWConnect DWConnect Messenger Desktop Software** 

Telecor and the Telecor logo are trademarks or registered trademarks of Telecor Inc.

Microsoft and Windows are trademarks or registered trademarks of Microsoft Corporation.

TeamViewer is a trademark or registered trademark of TeamViewer GmbH.

Intel and Core are trademarks or registered trademarks of Intel Corporation.

All product information subject to change without notice.